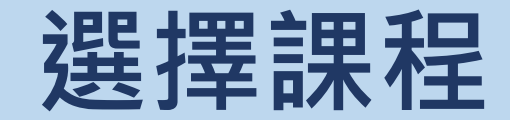

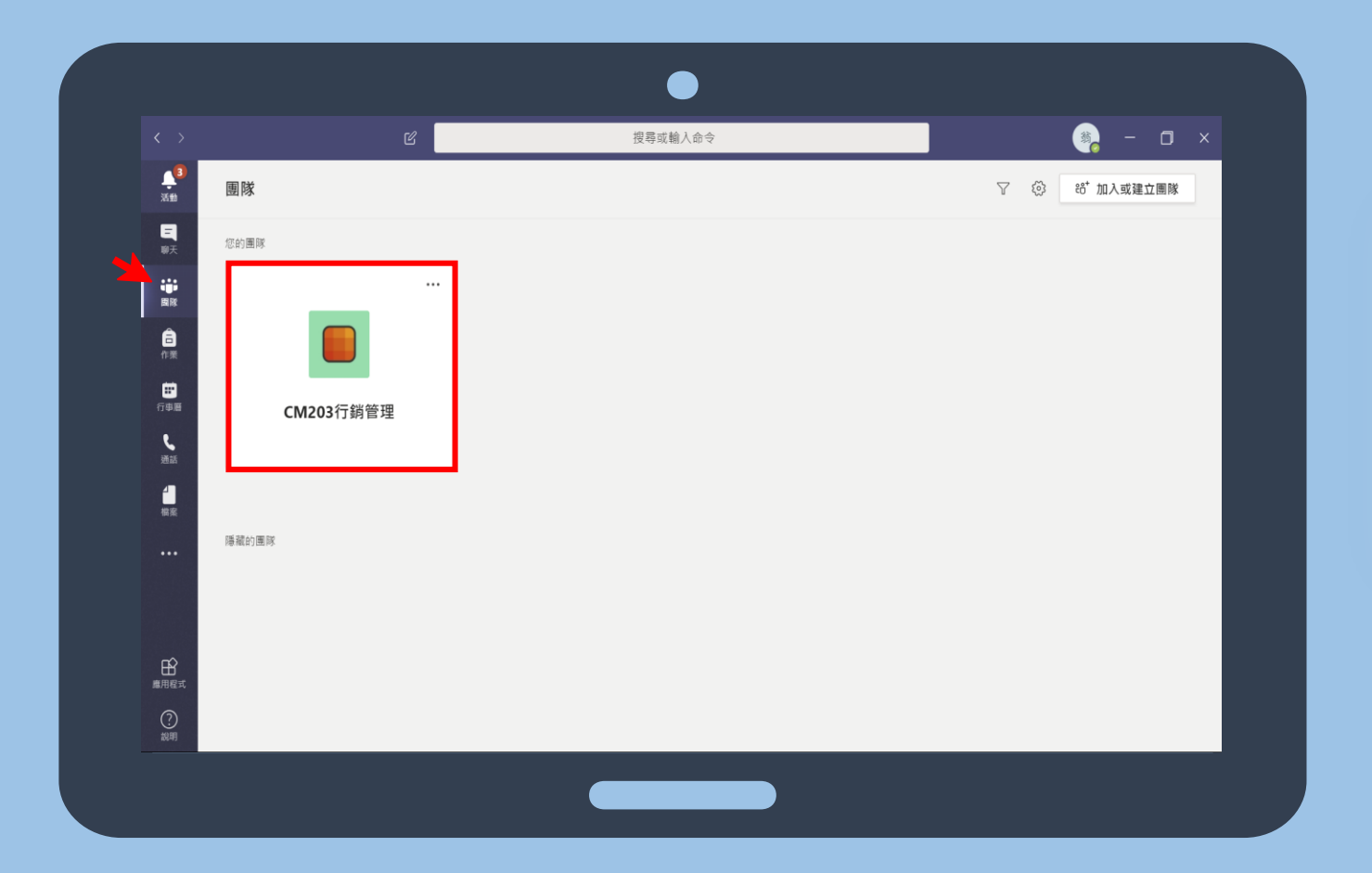

## >>>>>>>>>>>>>>>>>>>>>>>

**點擊團隊**

**選擇你要的課程**

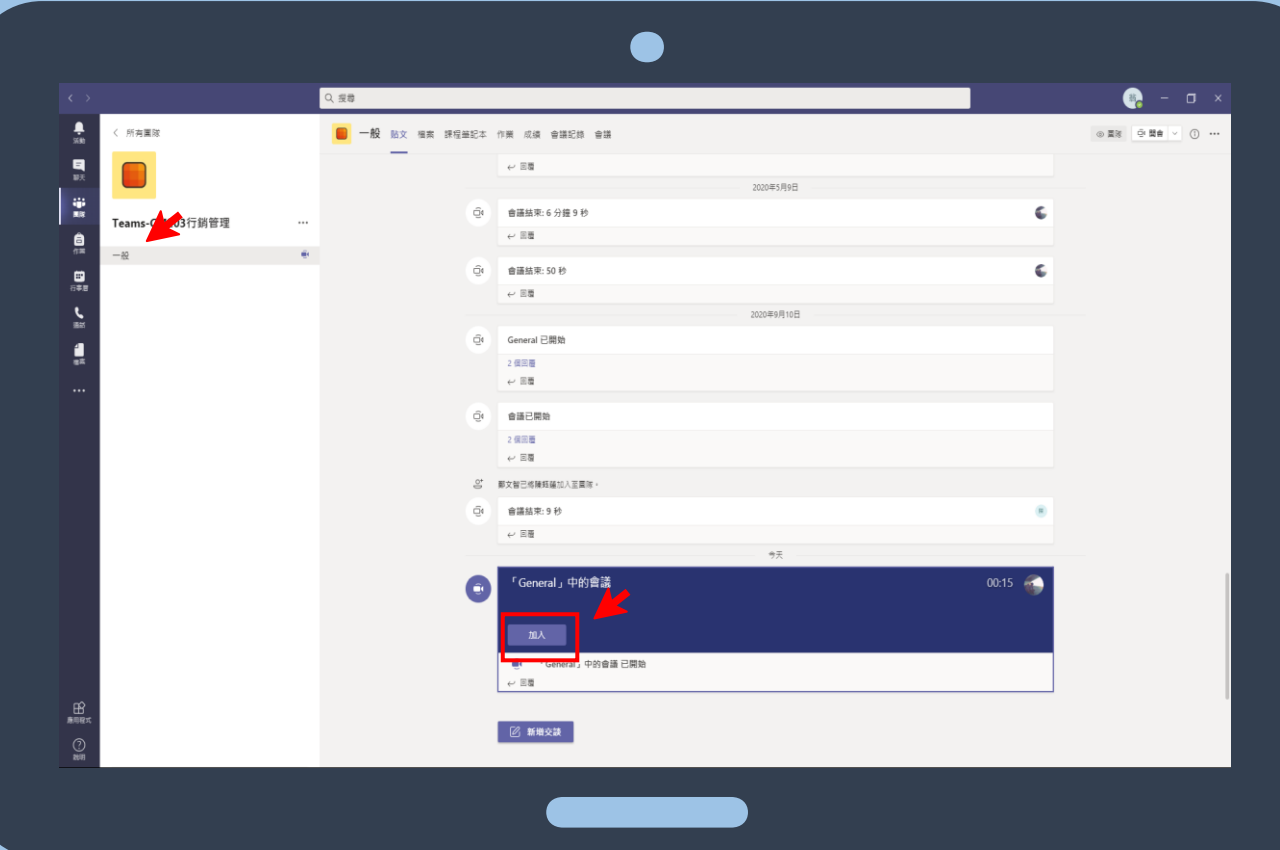

## >>>>>>>>>>>>>>>>>>>>>>>>>>>>>>>>>

**1.點擊一般**

**2.若老師有開啟會議,點擊加入視 訊會議,便可加入觀看老師錄製 的桌面。**

**※勿自行開啟會議,以免影響上課**